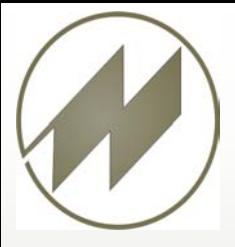

# **Zeitstudien**

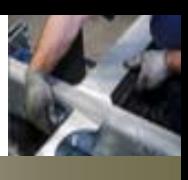

IpasMobil Prämiert von **Microsoft** 

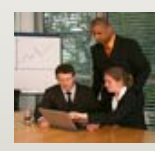

### **Vorbereitung**

der Arbeitsmethode und der Arbeitsbedingungen, und in der Erfassung der Bezugsmengen, der Einflußgrößen, der Leistungsgrade und Ist-Zeiten für einzelne Ablaufabschnitte. Die Ergebniskalkulation und Auswertung ermöglicht die Ableitung von Soll-Zeiten für bestimmte Ablaufabschnitte.

Zeitaufnahmen bestehen aus der Beschreibung des Arbeitssystems, im besonderen des Arbeitsverfahrens,

# • **Flexible Studienvorbereitung mit Hilfe vorbereiteter Vorgänge und Zeitarten**

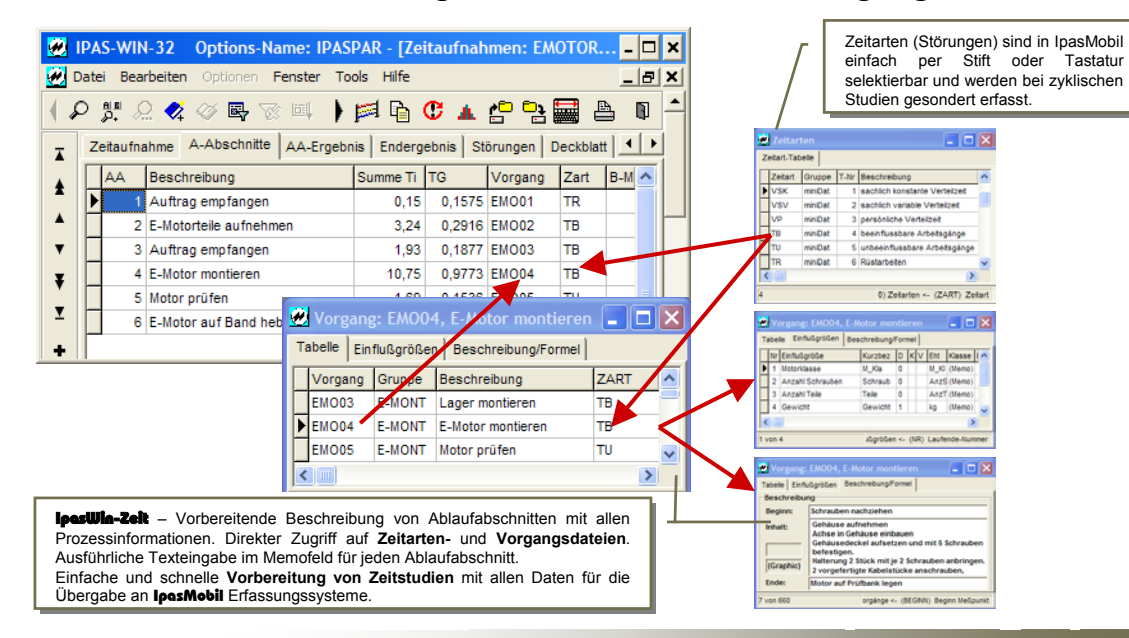

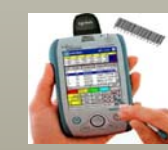

**Datenermittlung**

# • IpasMobil - **Effiziente Studien mit durchdachter Logik**

**II** ist für zyklische und nichtzyklische Zeitstudien sowie für Ablauf- und Verteilzeitstudien gleichermaßen geeignet und lässt sich an jede Art von Zeitstudie optimal anpassen. **Unbegrenzt viele Uhren** erlauben alle Arten von Aufnahmen bei **Mehrstellenarbeit**. Alle Eingaben/Korrekturen während und nach der Zeitstudie werden protokolliert und sind jederzeit reproduzierbar. Möglichkeit der permanenten Anzeige von **Epsilon**.

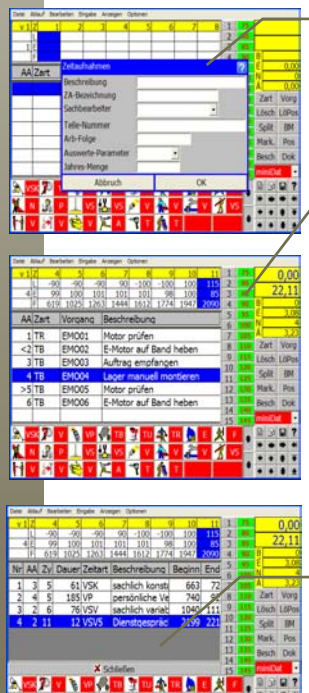

• **Starten der Aufnahme:** • **Starten der Aufnahme:** Schnelle Anlage von neuen Schnelle Anlage von neuen Zeitstudien oder Starten von Zeitstudien oder Starten von bereits vorhandenen Studien bereits vorhandenen Studien sowie einfaches und sowie einfaches und schnelles Kopieren von<br>Zeitstudien-Strukturen und Zeitstudien-Strukturen und PLZ-Vorgängen. PLZ-Vorgängen. schnelles Kopieren von

#### • **Erfassungsmaske**: • **Erfassungsmaske**: Freie, menügestützte Einstell-Freie, menügestützte Einstellmöglichkeiten für Masken-möglichkeiten für Maskengestaltung und –aufbau. gestaltung und –aufbau. Eingabe der Ablaufab-schnittsbeschreibung währ-end oder nach der Zeitaufnahme (falls nicht schon nahme (falls nicht schon vorab am PC vorbereitet) vorab am PC vorbereitet) • **Leistungsgrad**: Erfassung mit Stift, Tastatur Erfassung mit Stift, Tastatur oder Menüfunktion. Als oder Menüfunktion. Als Multifunktion kann die Multifunktion kann die kombinierte Erfassungsart genutzt werden: mit der Leitungsgradwahl wird gleichzeitig der Messpunkt gesetzt. zeitig der Messpunkt gesetzt. Eingabe der Ablaufabschnittsbeschreibung währ-end oder nach der Zeitauf-• **Leistungsgrad**: kombinierte Erfassungsart genutzt werden: mit der Leitungsgradwahl wird gleich-

#### • **Störungen:** • **Störungen:**

Auftretende Störungen (Dienstgespräche usw.) (Dienstgespräche usw.) werden während der Zeit-werden während der Zeitstudie schnell und exakt erfasst. Die Protokollierung erfasst. Die Protokollierung erfolgt im Hintergrund ohne erfolgt im Hintergrund ohne Erweiterung der Ablauf-Erweiterung der Ablaufabschnitte. abschnitte. Auftretende Störungen studie schnell und exakt

Auftrag empfa 28 f

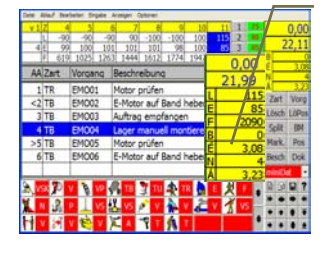

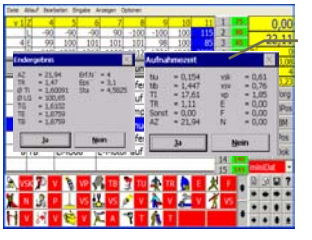

#### • **Vorgangs-Datenbank** • **Vorgangs-Datenbank**

(auch mit Einflussgößen): (auch mit Einflussgößen): Für die Vorbereitung der Für die Vorbereitung der Zeitstudie oder bei der aktiven Erfassung lassen sich aktiven Erfassung lassen sich mit der Vorgangs-Datenbank mit der Vorgangs-Datenbank schnell neue Ablaufabschnitte schnell neue Ablaufabschnitte anhängen (inkl. Bezugs-mengen und Einflussgrößen). mengen und Einflussgrößen). Zeitstudie oder bei der anhängen (inkl. Bezugs-

#### • **Epsilon:** • **Epsilon:**

Die Aktivierung der mitlaufenden Epsilonanzeige mitlaufenden Epsilonanzeige ermöglicht die schnelle Kenntnis, ob die Anzahl der Kenntnis, ob die Anzahl der Messpunkte statistisch ausreichend ist. Berechnung ausreichend ist. Berechnung von Epsilon für Messwertzeit, von Epsilon für Messwertzeit, gesamte Laufzeit, Leistungs-gesamte Laufzeit, Leistungsgrad, Fortschrittszeit, Bezugs-menge, je Ablaufabschnitt menge, je Ablaufabschnitt usw. usw. Die Aktivierung der ermöglicht die schnelle Messpunkte statistisch grad, Fortschrittszeit, Bezugs-

#### • **Endergebnis:** • **Endergebnis:**

Schnelle Berechnung und Schnelle Berechnung und Anzeige des Endergebnisses Anzeige des Endergebnisses auf Knopfdruck. Sofortige Berechnung der Ergebnisse für einzelne Ablaufabschnitte. Ausführliche Weiter-schnitte. Ausführliche Weiterverarbeitung erfolt am PC mit verarbeitung erfolt am PC mit IPASWIN. IPASWIN. auf Knopfdruck. Sofortige Berechnung der Ergebnisse für einzelne Ablaufab-

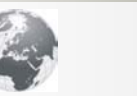

#### **www.mitterhauser.com Interaktive Fallbeispiele und weitere Informationen unter:**

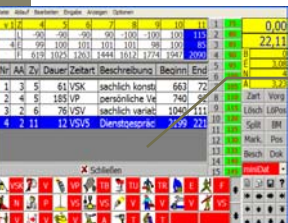

**J.Mitterhauser GmbH** EDV-Systeme

# **Zeitstudien**

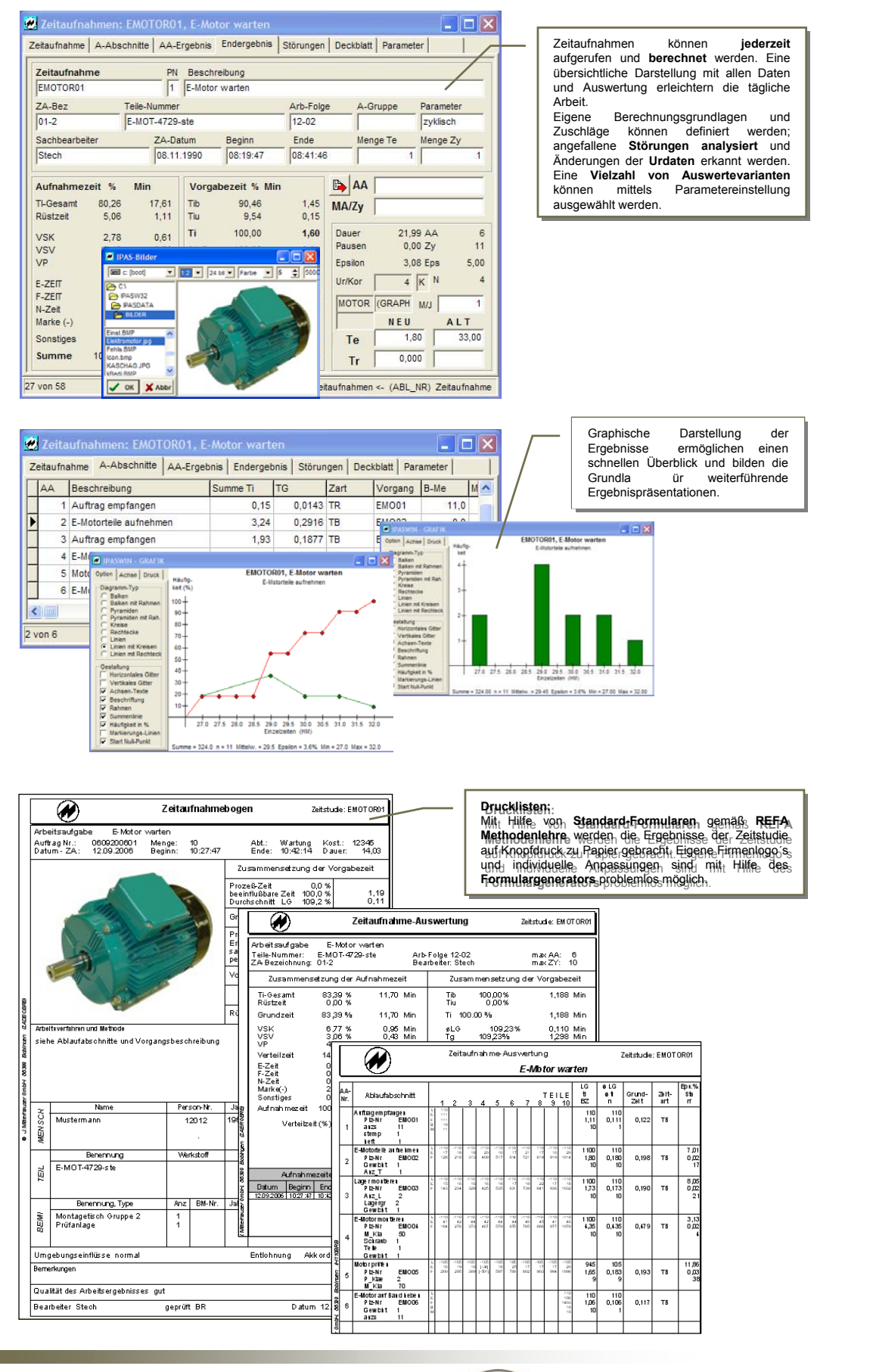

## **J.Mitterhauser GmbH -** EDV-Systeme Example 19 – 86399 Bobingen

Email: support@mitterhauser.com **Unsere Systeme sind weltweit im Einsatz und in mehreren Sprachen verfügbar.**

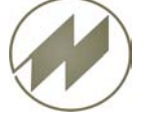

Tel.: +49 8234/959950 Fax: +49 8234/959955

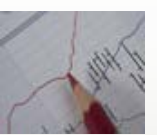

**Datenauswertung**